# JRCPTB ePortfolio training user guide December 2013

## GUIDANCE FOR DEANERY, POSTGRADUATE CENTRES AND TRUST ADMINISTRATOR

### How to administer Alerts on ePortfolio

The 'Administer Alerts' function allows you to send out alerts to designated ePortfolio user groups that can be filtered by location.

Once you have logged in through the Physician Administrator role follow the steps below.

#### Step 1:

From the ePortfolio Admin menu tab select 'Administer Alerts'

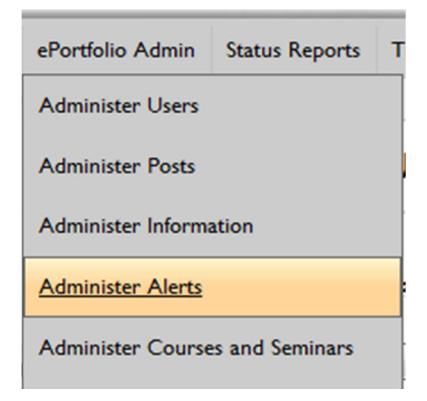

#### Step 2:

Click on 'New Alert'.

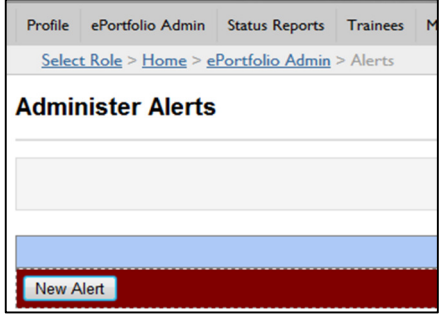

#### Step 3:

Complete the fields with the relevant information you want to publish. You can add an expiry date for the alert and filter the message to who you want it to be displayed to by role and location. Click 'Insert' when you have finished.

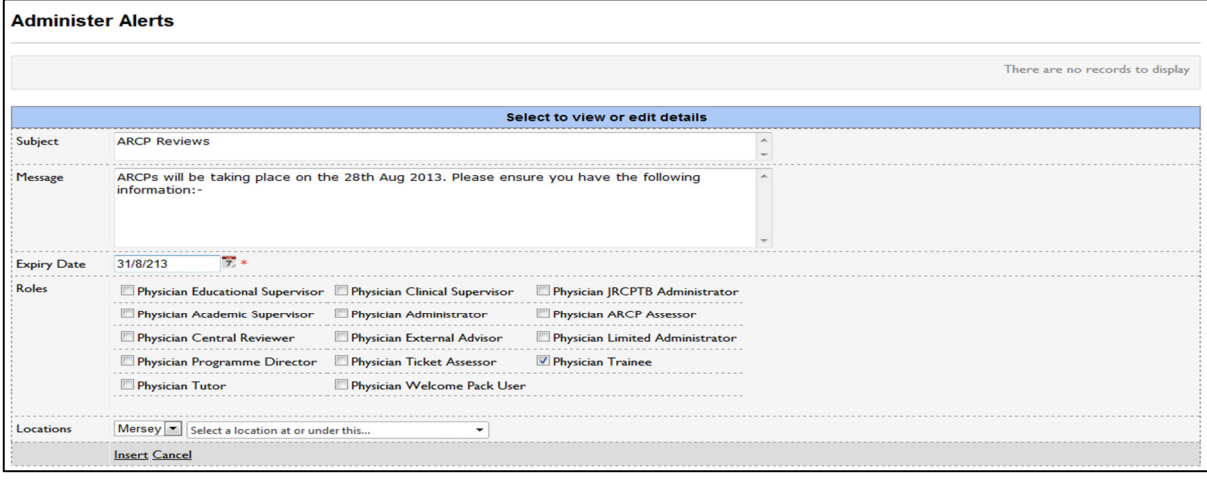

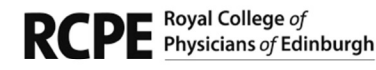

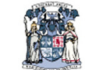

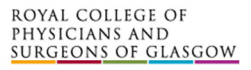

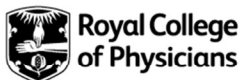

#### Step 4:

Once you have saved your entry it will appear on the home screen of the user group you selected.

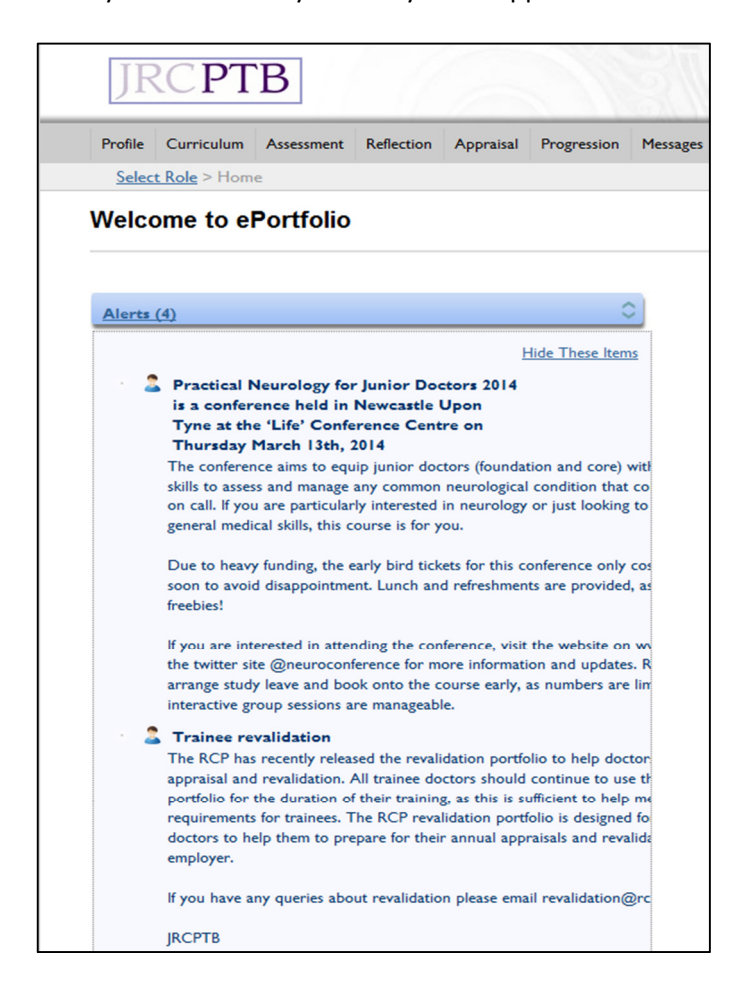

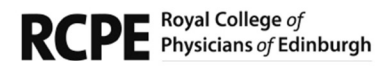

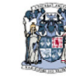

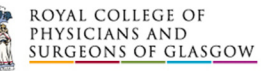

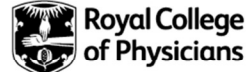